# **Pulsaw Quick Start Guide**

Thank you for purchasing Pulsaw. This document describes the simple steps to create your sounds using Pulsaw.

#### Installation instructions

Download and install the librarian software and KORG USB MIDI driver compatible with your synthesizer and computer from <u>KORG's website</u>. After installing the software, connect the synthesizer to your PC or Mac. Then open the digital librarian software.

- (1) Select the "USER OSCILLATORS" tab in the librarian window.
- (2) Locate the file named "pulsaw.\*\*\*\*unit," then drag and drop it into the desired row of the USER OSCILLATORS list (\*\*\*\* is "prlg" for the prologue, "mnlgxd" for minilogue-xd, and "ntkdig" for NTS-1).
- (3) Press the "SEND ALL" button in the upper right corner of the window.

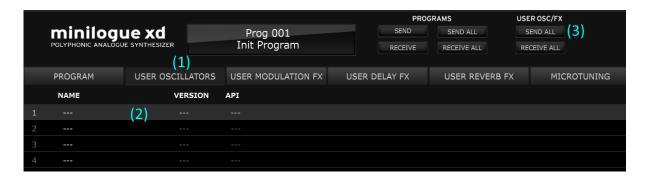

### **Oscillator Parameters**

1. Shape

The PWM value of the pulse wave.

2. Shift-Shape

The sound volume of the sub-oscillator.

3. Waveform (parameter 1)

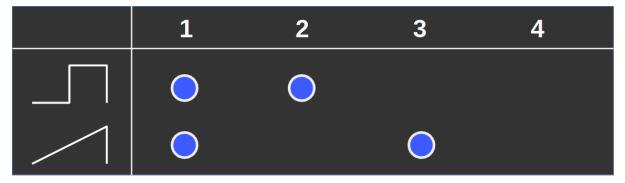

4. Noise (parameter 2)

The amount of white noise.

#### 5. HPF (parameter 3)

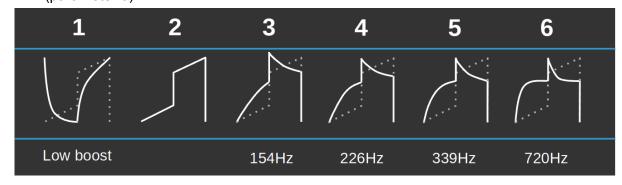

#### 6. PWM LFO delay time (parameter 4)

The amount of time before the LFO starts modulating the PWM.

#### 7. LFO mode (parameter 5)

Juno's LFO modulates the PWM between 0.5 and 0, while Minilogue XD and Prologue modulate between 1.0 and 0. Pulsaw uses the LFO value as Juno does (LFO mode = 1), but if you are going to use it as Korg does (in case you are using Pulsaw with the analog OSCs, for example), set the LFO mode to 2.

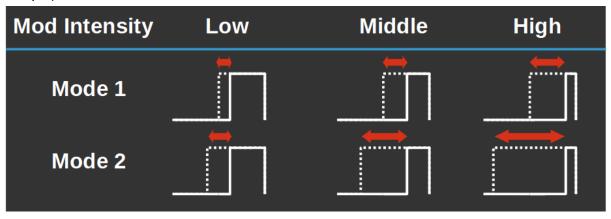

Due to the limitations of the logue SDK, LFO mode 1 uses the absolute value of the LFO. Also, the triangle wave's frequency is doubled, the sawtooth will be a triangle, and the square will be a fixed value(and is non-usable).

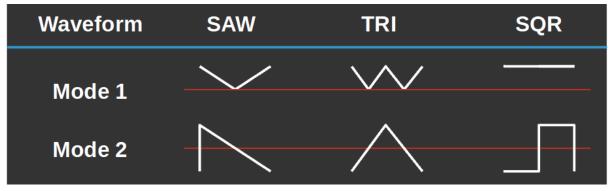

## Sample programs (Prologue and Minilogue XD only)

The sample programs for Pulsaw are included in the package. There are 16 zipped files in the platform's folder, "Programs\_XX.zip" where XX is between 01 and 16. Program files in these 16 archives are identical except for the index number of the slot where Pulsaw is installed. Unzip the one that has the same number as the slot number you installed Pulsaw.

copyright © 2022 boochow instruments